## **Стилизация виджета**

Пользователь должен быть в группе, у которой есть полномочие **Управление каналами**

## Стилизация виджета возможна в двух вариантах:

- Стилизация окна с сообщениями.
- Стилизация кнопки виджета.

## Для стилизации окна с сообщениями требуется:

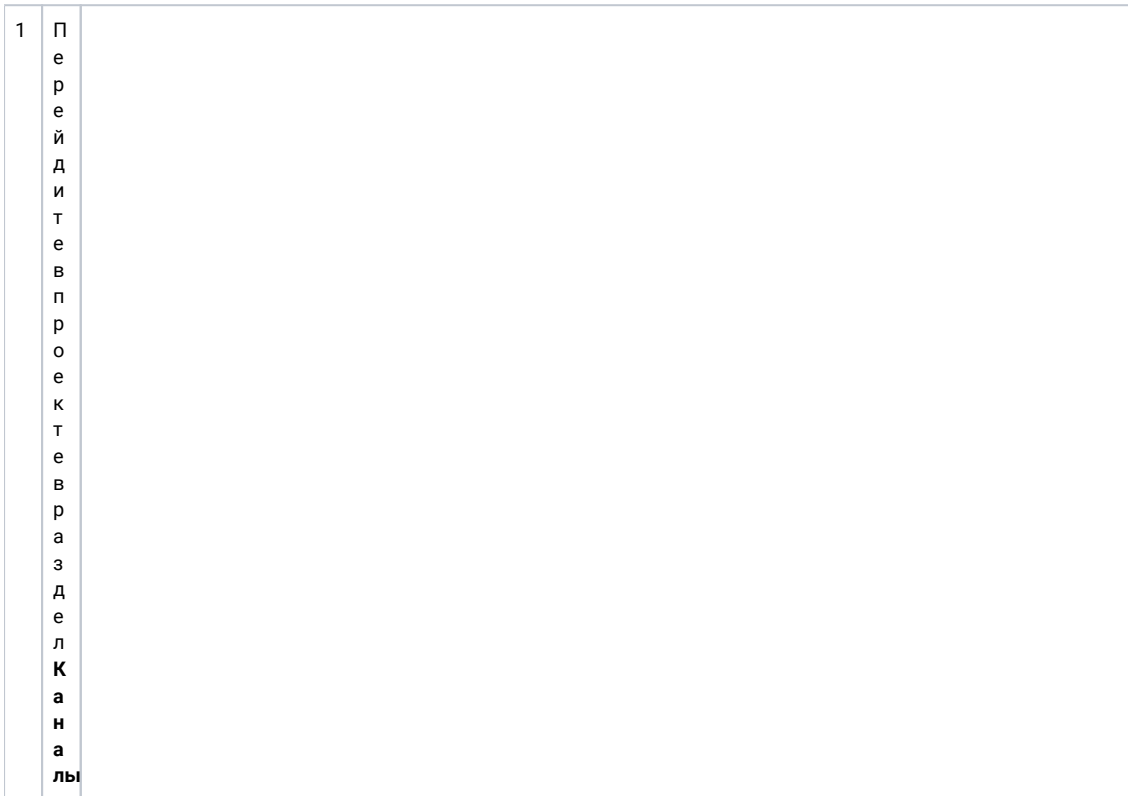

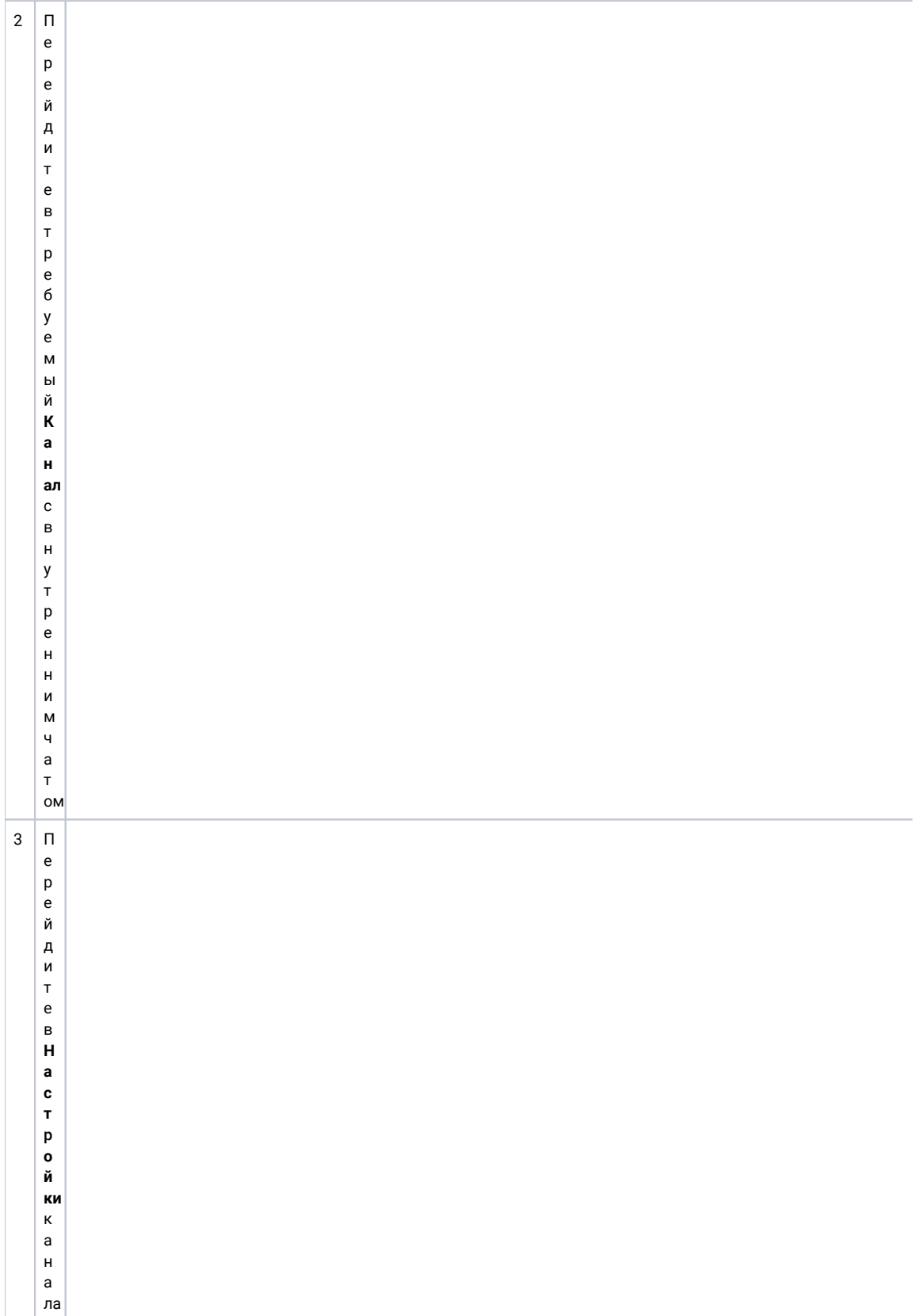

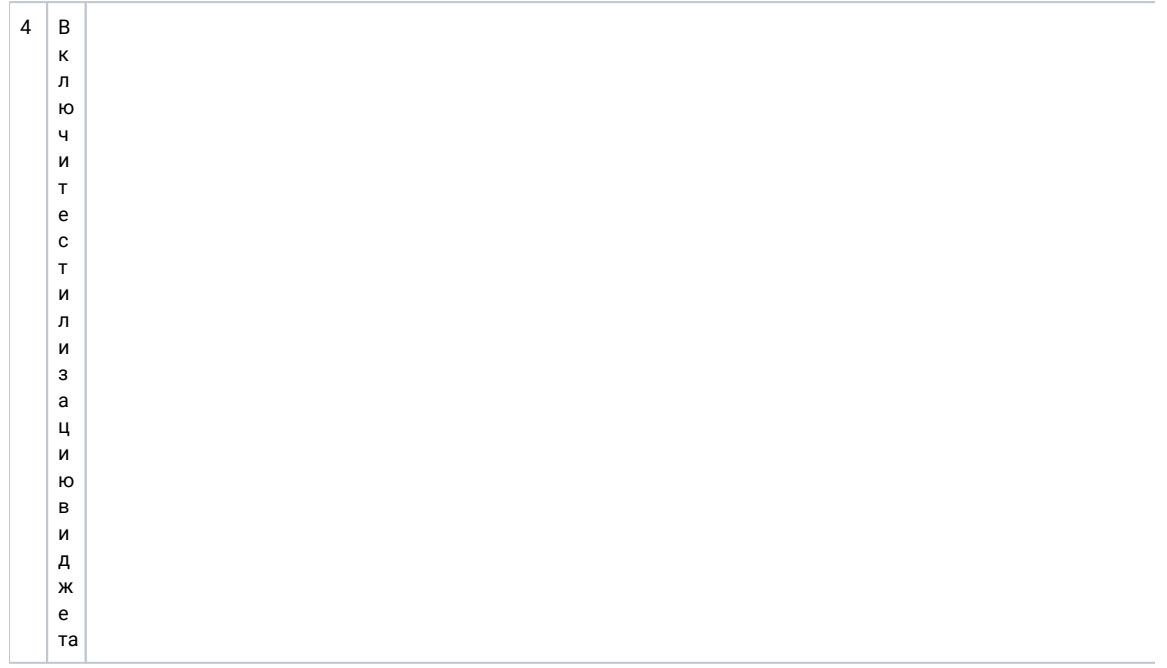

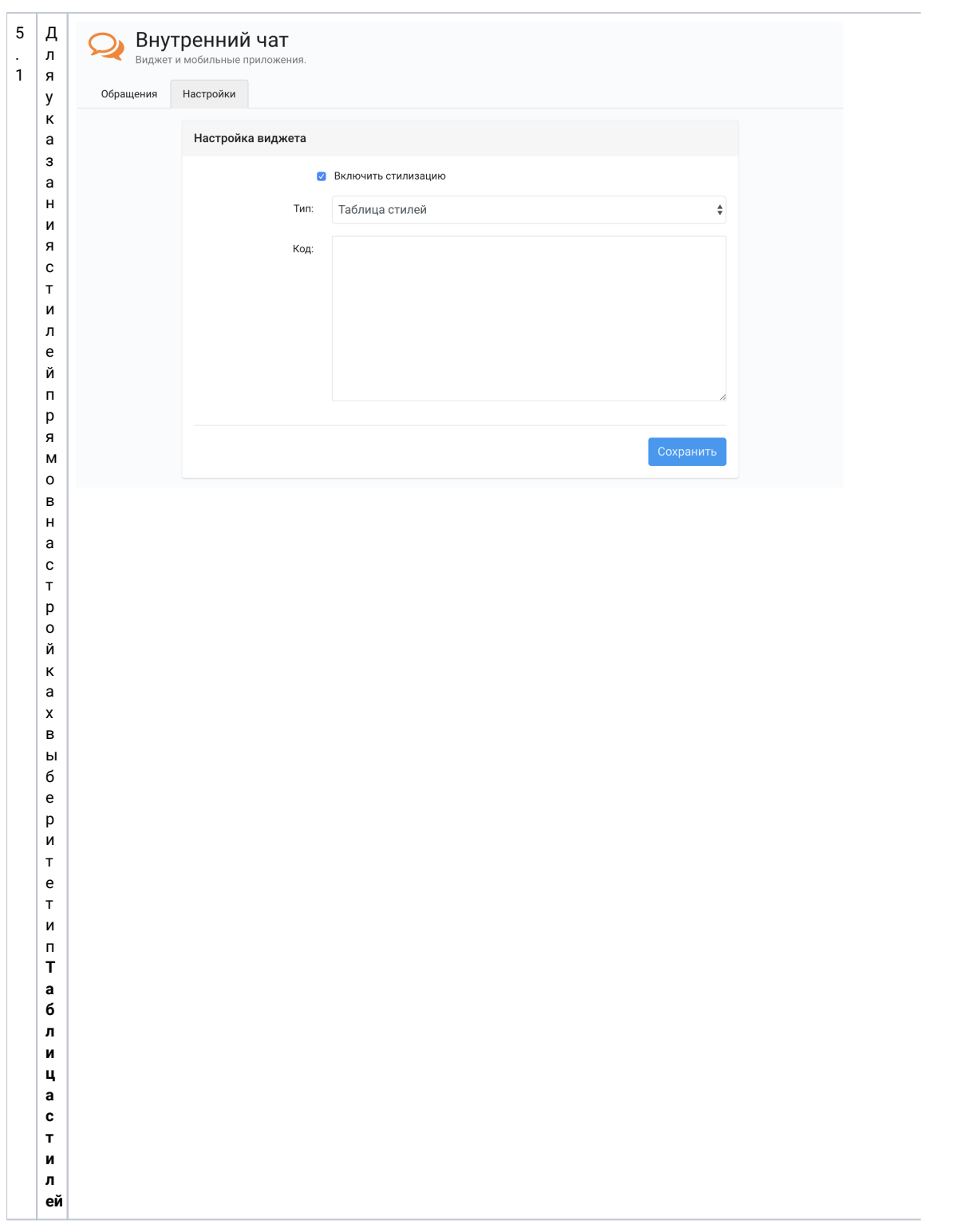

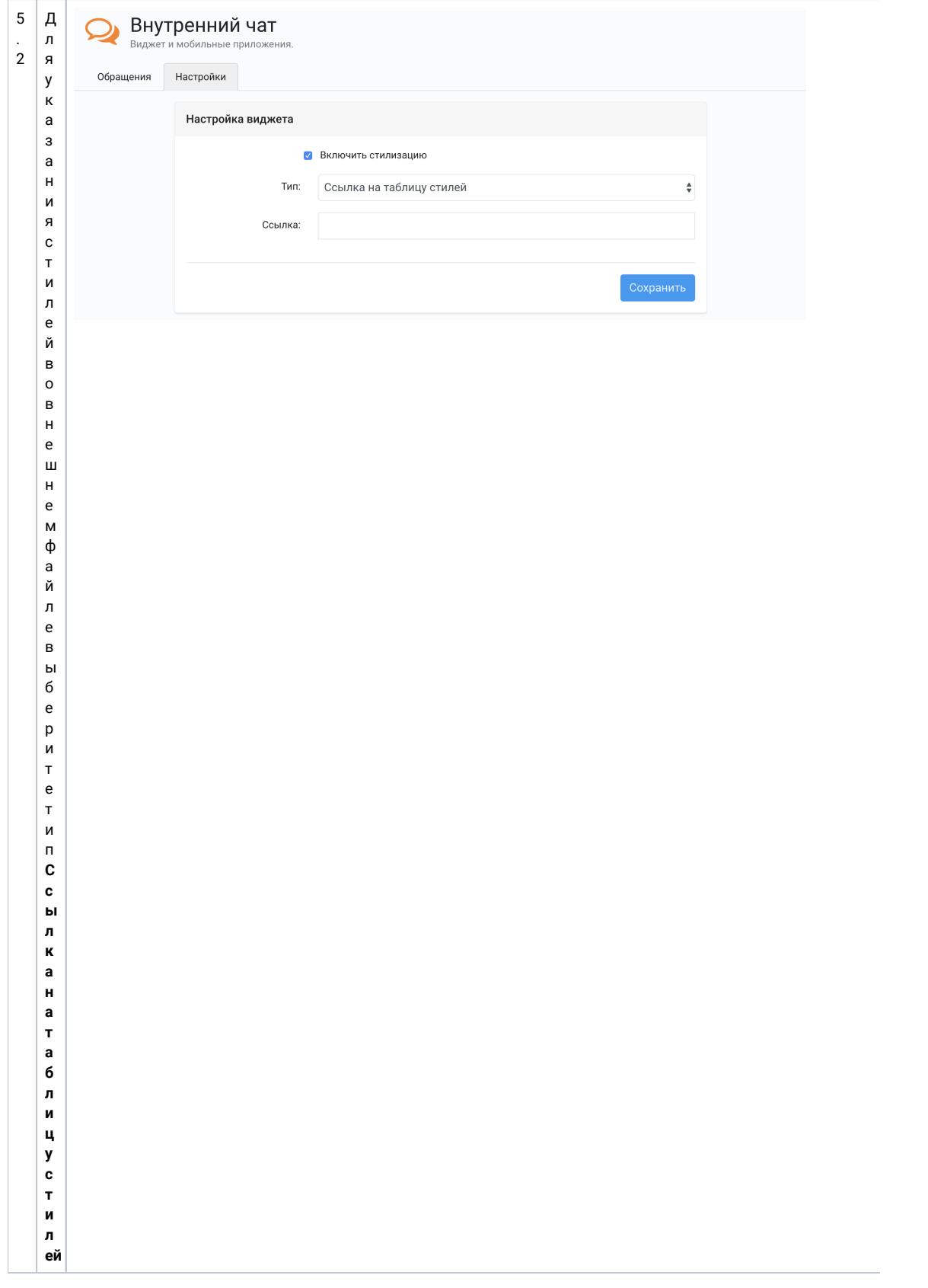

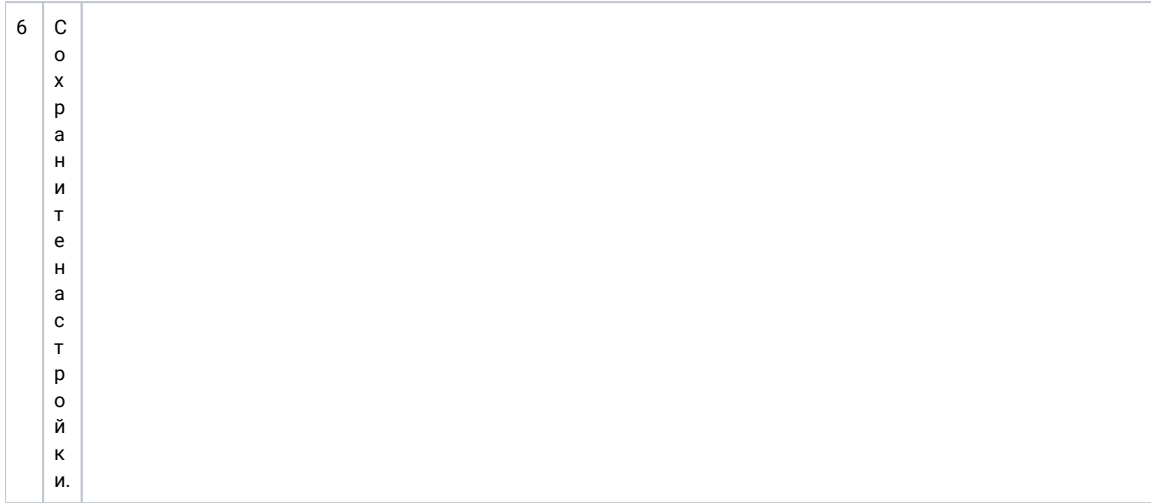

Для стилизации иконки требуется переопределить стандарные стили кнопки с помощью CSS:

```
/ , * /
#iqchannels-widget-container {
 position: fixed;
 height: 100%;
 min-height: 100%;
   top: 0;
   right: 0;
   width: 0;
  z-index: 10;
  display: none;
}
/* */
#iqchannels-widget-icon {
   color: #ffffff;
   background-color: #ee5c13;
   position: fixed;
   right: 20px;
 bottom: 20px;
 width: 48px;
 height: 48px;
 border-radius: 24px;
 line-height: 48px;
 margin-right: 2px;
  margin-bottom: 2px;
}
/* */
#iqchannels-widget-icon svg {
 fill: #ffffff;
 width: 24px;
 height: 24px;
 padding: 12px 12px;
}
#iqchannels-widget-icon:hover {
 width: 52px;
 height: 52px;
   border-radius: 26px;
 line-height: 52px;
 margin-right: 0;
  margin-bottom: 0;
}
#iqchannels-widget-icon:hover svg {
   width: 28px;
   height: 28px;
  padding: 12px 12px;
}
@media (max-width: 768px) {
 #iqchannels-widget {
 width: 100% !important;
   }
   #iqchannels-widget-container {
 width: 100% !important;
 height: 100%;
   }
}
```